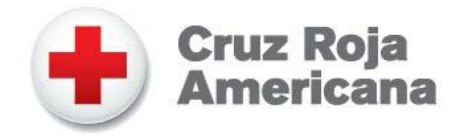

## INSTRUCCIONES: Crea un PDF del plan familiar para casos de desastre de la Cruz Roja Americana

Descarga el archivo en PDF del plan familiar para casos de desastre de la Cruz Roja Americana. Si no tienes el programa Adobe Reader X, podrás descargarlo en [http://get.adobe.com/reader/.](http://get.adobe.com/reader/)

Abre el documento en tu computadora y llena cada sección con los datos de tu propio plan. Puedes utilizar la tecla de tabulación (Tab) para pasar de un campo a otro al ingresar la información que corresponde a tu familia.

Guarda el archivo en tu computadora y asígnale un nombre distinto. Ahora podrás modificar tu plan familiar para casos de desastre cuando quieras.

Envía tu plan familiar para casos de desastre a tus familiares y amigos cercanos. Asegúrate de imprimir copias para ti y tu familia y colócalas donde sea fácil encontrarlas en una emergencia.

Avisa a tus familiares, amigos y vecinos que has hecho un plan y sugiéreles que hagan el suyo.